# SVP HOUSING LIMITED

(Formerly Known as MAHABIR METALLEX LIMITED) Registered Office: A-3, NDSE, Part-1, New Delhi-110049 CIN: L70100DL2003PLC118413 Website: www.svphousing.com Email Id: **info@syphousing.com** Phone: 011-41070148

## NOTICE

## Notice pursuant to Section 110 of the Companies Act, 2013

Notice is hereby given pursuant to Section 110 of the Companies Act, 2013 read with Rule 22 of the Companies (Management and Administration) Rules, 2014 for seeking approval of Shareholders for the Resolution appended below to be passed by Postal Ballot for the following:

#### Special Business

1. "RESOLVED THAT the consent of the members of the company is hereby given to cancel the agreement made with M/s SVP Builders (India) Limited on 28.07.2016 regarding the purchase of the project "GulmohurVatika". The Board of the company is also hereby authorized to do and execute all such acts and things that are required for the cancellation of the said project."

Accordingly, your consent is sought for the proposal as contained in the resolution(s) along with an explanatory statement pertaining to the resolution(s) setting out all material facts and the reasons thereof. Postal Ballot Form is also enclosed.

The Board of Directors has appointed Ankit Singhal & Associates, Company Secretaries to act as a Scrutinizer, for conducting the Postal Ballot process, in a fair and transparent manner.

The members are requested to read the instructionscarefully printed on the Postal Ballot Form and return the Form duly completed in all respects in the enclosed self-addressed postage prepaid envelope, so as to reach the scrutinizer at the Registered Office of the Company on or before the close of working hours on  $9<sup>th</sup>$  July, 2021 (Friday). Members may choose to vote using the e-voting facility, the details whereof are also specified under instructions for e-voting as contained under 'Notes'. The scrutinizer will submit his report after completion of the scrutiny and the result of the voting by Postal Ballot will be announced on  $12<sup>th</sup>$  July, 2021 at the Registered Office of the Company

For SVP Housing Limited

 $Sd$  Vijay Kumar **Director** DIN 00369802

Date: 03.06.2021 Place: New Delhi

#### Notes:

- 1. Explanatory Statement and reasons for the proposed special businesses pursuant to Section 102(1) read with Section 110 of the Companies Act, 2013 are given hereunder.
- 2. The Notice is being sent under to all the Members whose names would appear in the Register of Members / Record of Depositories as on 04.06.2021
- 3. The Board of Directors of the Company has appointed Ankit Singhal & Associates, Company Secretaries, as scrutinizer for conducting the Postal Ballot process in a fair and transparent manner and to receive and scrutinize the completed ballot papers from the Members. After completion of his scrutiny, the Scrutinizer will submit his report to the Managing Director of the Company.
- 4. The Resolutions will be taken as passed effectively on the date of announcement of the result by the Managing Director of the Company, if the result of the Postal Ballots indicates that the requisite majority of the Shareholders had assented to the Resolutions. The result of the Postal Ballot will be declared on  $12<sup>th</sup>$  July 2021 at the Registered Office of the Company. After declaration, the result of the Postal Ballot shall also be posted on the Company's website i.e www.svphousing.com, besides communicating the same to the BSE Limited (Stock Exchange), where the shares of the Company are listed.
- 5. A copy of each of the documents referred to in the accompanying Explanatory Statement is open for inspection at the Registered Office of the Company between 10.00 a.m. to 12.00 noon on any working day excluding Saturday and Sunday till the last date for receiving Postal Ballot Forms by scrutinizer i.e.09.07.2021.
- 6. The Postal Ballot form and the self-addressed envelope are enclosed for use of members. Shareholders are requested to carefully read the instructions printed on the backside of the Postal Ballot Form before exercising their vote.
- 7. The Company pursuant to Section 108 of Companies Act, 2013 read with Rule 20 of Companies (Management and Administration) Rules, 2014, is extending e-voting facility for its Members to enable them to cast their vote electronically instead of sending the postal ballot form as suggested above. The Company has appointed Ankit Singhal & Associates, Company Secretaries, who in the opinion of the Board is a duly qualified person, as a Scrutinizer who will collate the electronic voting process in a fair and transparent manner.
- 8. The e-voting facility will be available at the link https://www.evoting.nsdl.com. during the voting period.
- 9. The login ID and password for e-voting along with process, manner and instructions for e-voting is being sent to the members who have not registered their email IDs with the Company / their respective Depository Participants along with physical copy of the Notice. Those members who have registered their e-mail IDs with the Company / their respective Depository Participants are being forwarded the login ID and password for evoting along with process, manner and instructions by e-mail.
- 10. Members are requested to note that the e-voting will open on  $10<sup>th</sup>$  June 2021(9:00 a.m.) and shall remain open upto9<sup>th</sup> July 2021(5:00 PM) E-voting shall not be allowed beyond 5 p.m. on 9<sup>th</sup> July 2021.

## EXPLANATORY STATEMENT PURSUANT TO THE PROVISIONS OF SECTION 102 OF THE COMPANIES ACT, 2013

WHEREAS on 28.07.2016 the company had entered into an agreement with M/s SVP Builders India Limited to purchase the project named "GulmohurVatika" constituted by land/ plot, situated in the layout plan of Wave City, District, Ghaziabad, duly approved and earmarked by the Competent Authority for the development of Residential Group Housing Complexes having a total area of 11612.783 Sq. mtr. (+) 35999.628 Sq.mtr. (total 47612.411 Sq. mtr.), having aggregate permissible Floor Space Index 500000 sq. ft. (+) 1550000 sq. Ft. (total 2050000 sq. ft) (FSI), to be an integral part of the "The Project" - Wave City, that has been sold by M/s Uppal Chadha Hi-Tech Developers Private Limited to SVP Builders (India) Ltd.

In terms of aforesaid agreement M/s SVP Builders India Limited was to obtain necessary sanctions apart from de-jure possession and was to complete the other terms of the agreement within one year from final payment of balance payable amounting to Rs. 10,07,12,791/-.

The project has not taken off since long because the Govt. of U.P. has not so far given its complete sanctions to the project GulmohurVatika being a part of the project " Wave City" as planned by M/s Uppal Chadha Hi-Tech Developers Private Limited to SVP Builders (India) Ltd. and now it is necessary to settle the issues with M/s SVP Builders India Limited and also to cancel the agreement entered into by the company on 28.07.2016 with M/s SVP Builders India Limited.

Considering the betterment of the company the Board has given its consent to cancel the said agreement in its meeting held on 03.06.2021 and therefore now the approval of the shareholders of the company is required for the same.

By the Order of the Board

For SVP Housing Limited

 $Sd$  Vijay Kumar Director DIN 00369802

Date: 03.06.2021 Place: New Delhi

#### The process & manner for e-voting are as under:

The voting period begins on  $10^{th}$  June 2021 (9:00 AM) and ends on  $9^{th}$  July 2021 (5:00 PM). During this period shareholders of the Company, holding shares either in physical form or in dematerialized form, as on the cut-off date (record date) of 4<sup>th</sup> June 2021, may cast their vote electronically. The e-voting module shall be disabled by NSDL for voting thereafter.

## Step 1: Access to NSDL e-Voting system

## A) Login method for e-Voting for Individual shareholders holding securities in demat mode

In terms of SEBI circular dated December 9, 2020 on e-Voting facility provided by Listed Companies, Individual shareholders holding securities in demat mode are allowed to vote through their demat account maintained with Depositories and Depository Participants. Shareholders are advised to update their mobile number and email Id in their demat accounts in order to access e-Voting facility.

Login method for Individual shareholders holding securities in demat mode is given below:

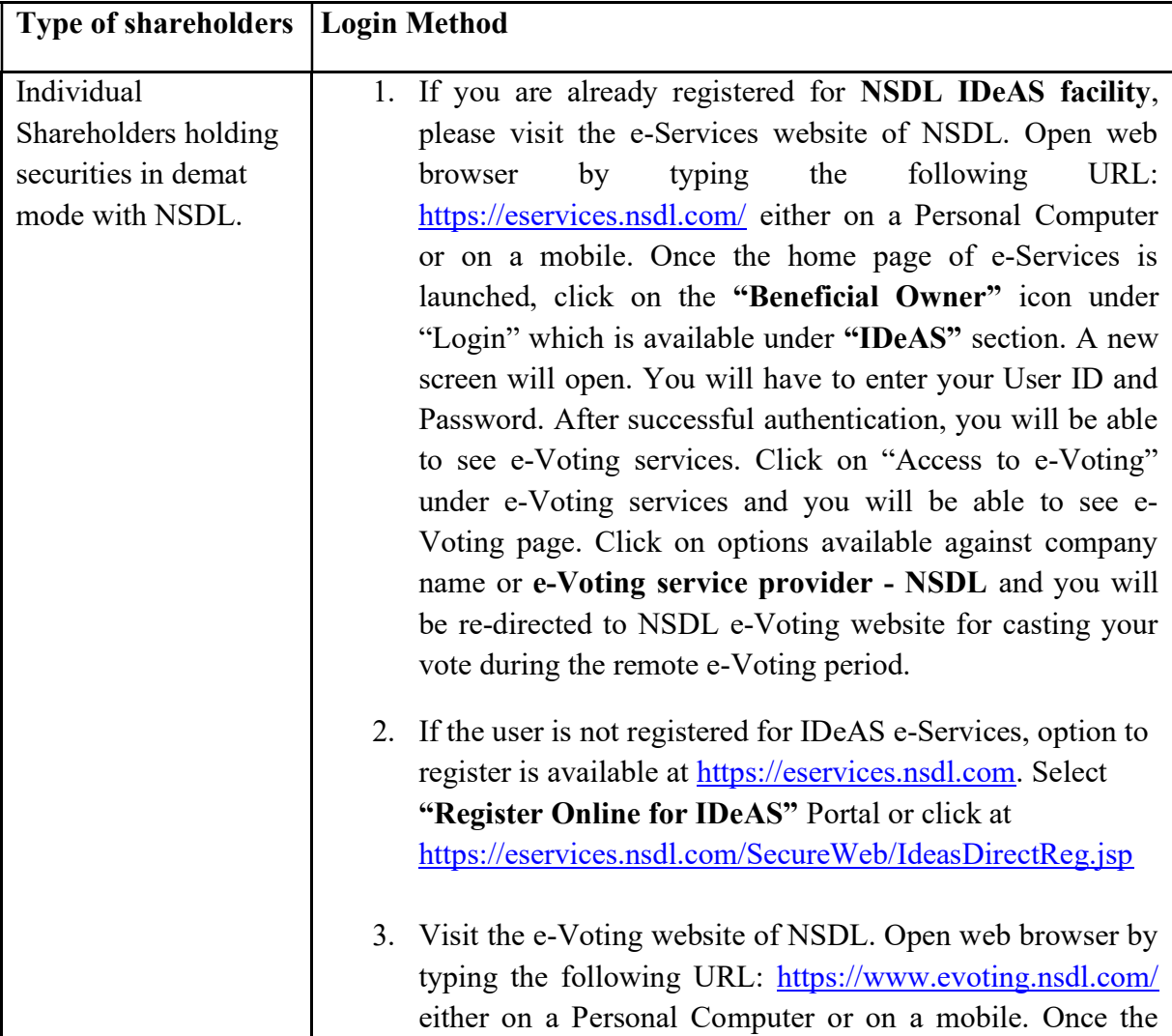

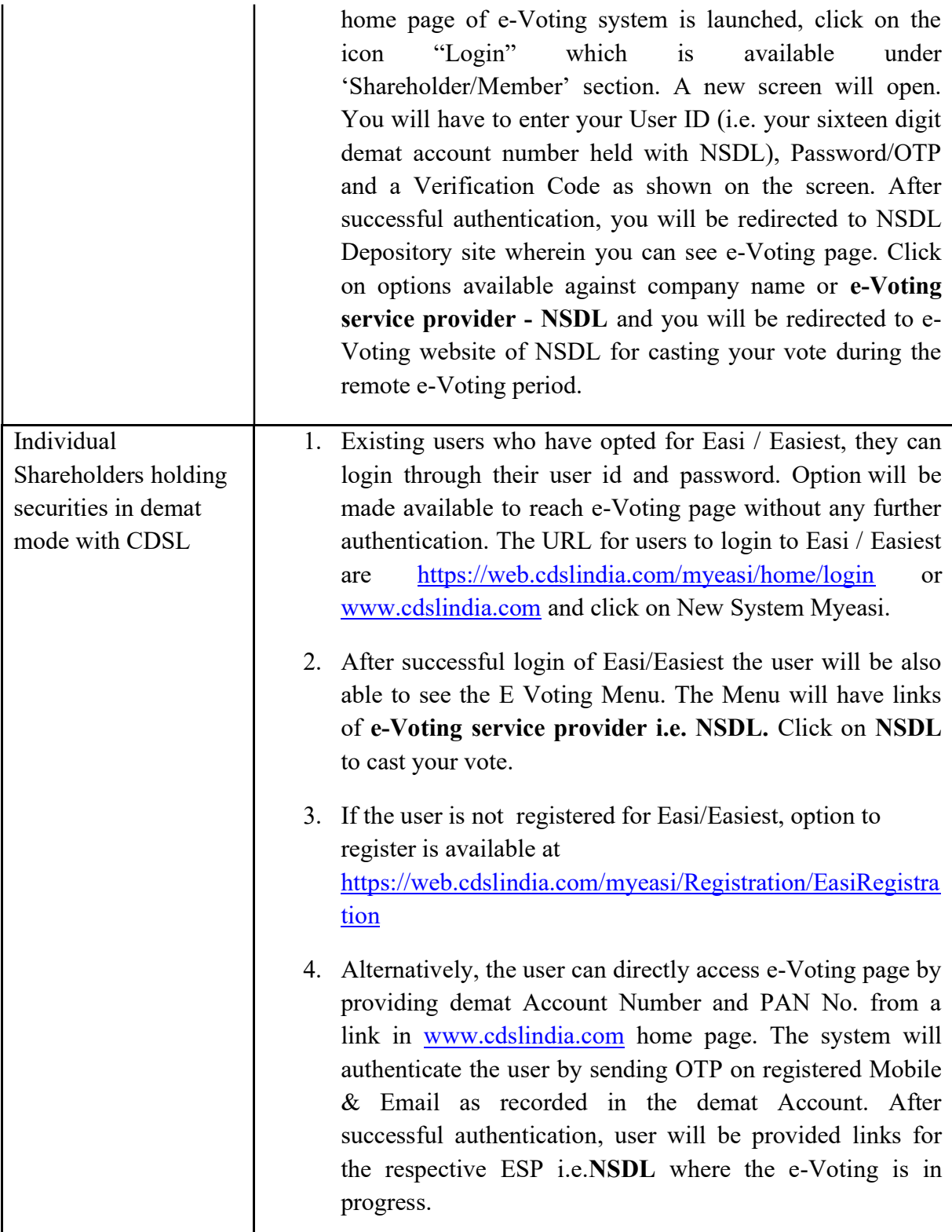

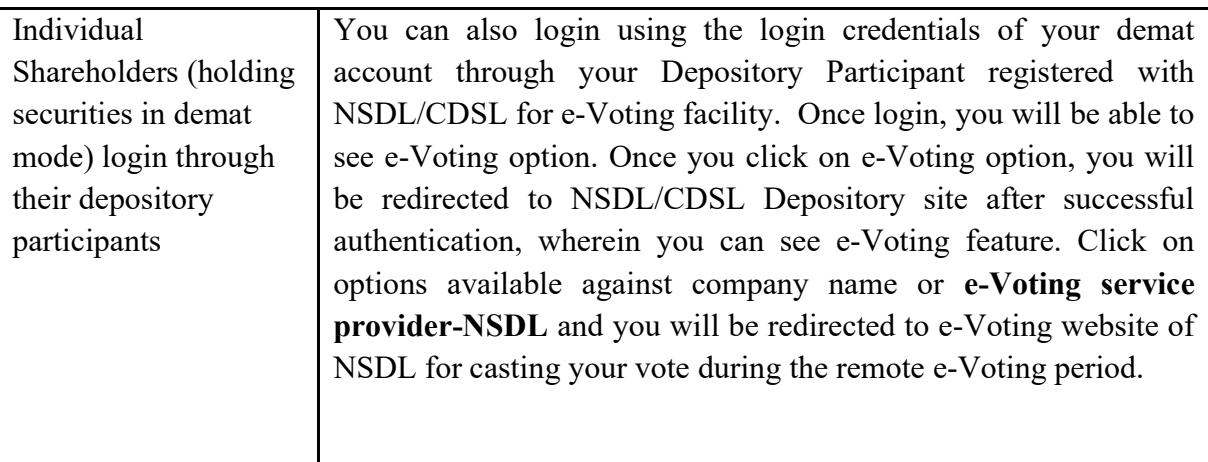

Important note: Members who are unable to retrieve User ID/ Password are advised to use Forget User ID and Forget Password option available at abovementioned website.

## Helpdesk for Individual Shareholders holding securities in demat mode for any technical issues related to login through Depository i.e. NSDL and CDSL.

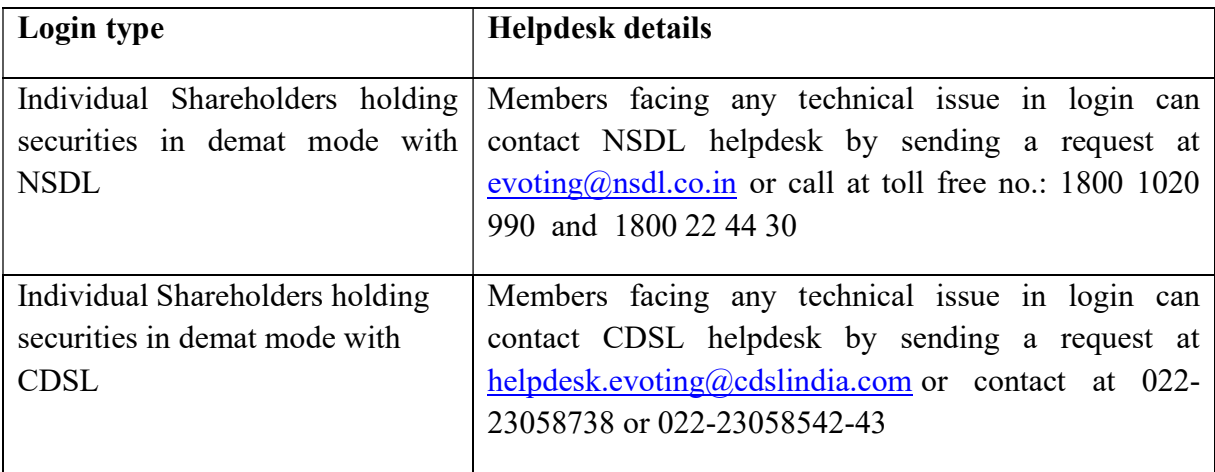

## B) Login Method for shareholders other than Individual shareholders holding securities in demat mode and shareholders holding securities in physical mode.

- 1. Visit the e-Voting website of NSDL. Open web browser by typing the following URL: https://www.evoting.nsdl.com/ either on a Personal Computer or on a mobile.
- 2. Once the home page of e-Voting system is launched, click on the icon "Login" which is available under 'Shareholder/Member' section.
- 3. A new screen will open. You will have to enter your User ID, your Password/OTP and a Verification Code as shown on the screen. Alternatively, if you are registered for NSDL eservices i.e. IDEAS, you can log-in at https://eservices.nsdl.com/ with your existing IDEAS login. Once you log-in to NSDL eservices after using your log-in credentials, click on e-Voting and you can proceed to Step 2 i.e. Cast your vote electronically.
	- Manner of holding shares i.e.Demat Your User ID is: (NSDL or CDSL) or Physical a) For Members who hold shares in demat account with NSDL. 8 Character DP ID followed by 8 Digit Client ID For example if your DP ID is IN300\*\*\* and Client ID is 12\*\*\*\*\*\* then your user ID is IN300\*\*\*12\*\*\*\*\*\*. b) For Members who hold shares in demat account with CDSL. 16 Digit Beneficiary ID For example if your Beneficiary ID is  $12*********************$  then your user ID is 12\*\*\*\*\*\*\*\*\*\*\*\*\*\* c) For Members holding shares in Physical Form. EVEN Number followed by Folio Number registered with the company For example if folio number is 001\*\*\* and EVEN is 101456 then user ID is 101456001\*\*\*
- 4. Your User ID details are given below :

- 5. Password details for shareholders other than Individual shareholders are given below:
	- a) If you are already registered for e-Voting, then you can user your existing password to login and cast your vote.
- b) If you are using NSDL e-Voting system for the first time, you will need to retrieve the 'initial password' which was communicated to you. Once you retrieve your 'initial password', you need to enter the 'initial password' and the system will force you to change your password.
- c) How to retrieve your 'initial password'?
	- (i) If your email ID is registered in your demat account or with the company, your 'initial password' is communicated to you on your email ID. Trace the email sent to you from NSDL from your mailbox. Open the email and open the attachment i.e. a .pdf file. Open the .pdf file. The password to open the .pdf file is your 8 digit client ID for NSDL account, last 8 digits of client ID for CDSL account or folio number for shares held in physical form. The .pdf file contains your 'User ID' and your 'initial password'.
	- (ii) If your email ID is not registered, please follow steps mentioned below in process for those shareholders whose email ids are not registered
- 6. If you are unable to retrieve or have not received the " Initial password" or have forgotten your password:
	- a) Click on "Forgot User Details/Password?"(If you are holding shares in your demat account with NSDL or CDSL) option available on www.evoting.nsdl.com.
	- b) **Physical User Reset Password**?" (If you are holding shares in physical mode) option available on www.evoting.nsdl.com.
	- c) If you are still unable to get the password by aforesaid two options, you can send a request at  $evoting@nsdl.co.in$  mentioning your demat account number/folio number, your PAN, your name and your registered address etc.
	- d) Members can also use the OTP (One Time Password) based login for casting the votes on the e-Voting system of NSDL.
- 7. After entering your password, tick on Agree to "Terms and Conditions" by selecting on the check box.
- 8. Now, you will have to click on "Login" button.
- 9. After you click on the "Login" button, Home page of e-Voting will open.

## Step 2: Cast your vote electronically on NSDL e-Voting system.

- 1. After successful login at Step 1, you will be able to see all the companies "EVEN" in which you are holding shares and whose voting cycle.
- 2. Select "EVEN" of company for which you wish to cast your vote during the remote e-Voting period.
- 3. Now you are ready for e-Voting as the Voting page opens.
- 4. Cast your vote by selecting appropriate options i.e. assent or dissent, verify/modify the number of shares for which you wish to cast your vote and click on "Submit" and also "Confirm" when prompted.
- 5. Upon confirmation, the message "Vote cast successfully" will be displayed.
- 6. You can also take the printout of the votes cast by you by clicking on the print option on the confirmation page.
- 7. Once you confirm your vote on the resolution, you will not be allowed to modify your vote.

## General Guidelines for shareholders

- 1. Institutional shareholders (i.e. other than individuals, HUF, NRI etc.) are required to send scanned copy (PDF/JPG Format) of the relevant Board Resolution/ Authority letter etc. with attested specimen signature of the duly authorized signatory(ies) who are authorized to vote, to the Scrutinizer by e-mail to **csankitsinghal18@gmail.com**with a copy marked to evoting@nsdl.co.in.
- 2. It is strongly recommended not to share your password with any other person and take utmost care to keep your password confidential. Login to the e-voting website will be disabled upon five unsuccessful attempts to key in the correct password. In such an event, you will need to go through the "Forgot User Details/Password?" or "Physical User Reset Password?" option available on www.evoting.nsdl.com to reset the password.
- 3. In case of any queries, you may refer the Frequently Asked Questions (FAQs) for Shareholders and e-voting user manual for Shareholders available at the download section of www.evoting.nsdl.com or call on toll free no.: 1800 1020 990 and 1800 22 44 30 or send a request at  $evoting(\omega)$ nsdl.co.in

## Process for those shareholders whose email ids are not registered with the depositories for procuring user id and password and registration of e mail ids for e-voting for the resolutions set out in this notice:

- 1. In case shares are held in physical mode please provide Folio No., Name of shareholder, scanned copy of the share certificate (front and back), PAN (self attested scanned copy of PAN card), AADHAR (self attested scanned copy of Aadhar Card) by email to info@svphousing.com
- 2. In case shares are held in demat mode, please provide DPID-CLID (16 digit DPID + CLID or 16 digit beneficiary ID), Name, client master or copy of Consolidated Account statement, PAN (self attested scanned copy of PAN card), AADHAR (self attested scanned copy of Aadhar Card) to info@svphousing.com. If you are an Individual shareholders holding securities in demat mode, you are requested to refer to the login

method explained at step 1 (A) i.e.Login method for e-Voting for Individual shareholders holding securities in demat mode.

- 3. Alternativelyshareholder/members may send a request to evoting@nsdl.co.infor procuring user id and password for e-voting by providing above mentioned documents.
- 4. In terms of SEBI circular dated December 9, 2020 on e-Voting facility provided by Listed Companies, Individual shareholders holding securities in demat mode are allowed to vote through their demat account maintained with Depositories and Depository Participants. Shareholders are required to update their mobile number and email ID correctly in their demat account in order to access e-Voting facility.

Kindly note that the members can opt only one mode for voting i.e. either by Physical Ballot or e-voting. If you are opting for e-voting, then do not vote by Physical Ballot also and vice versa. However, in case member(s) cast their vote both via Physical Ballot and e-voting, then voting done through Physical Ballot shall prevail and voting done by e-voting will be ignored.

## Contact Details

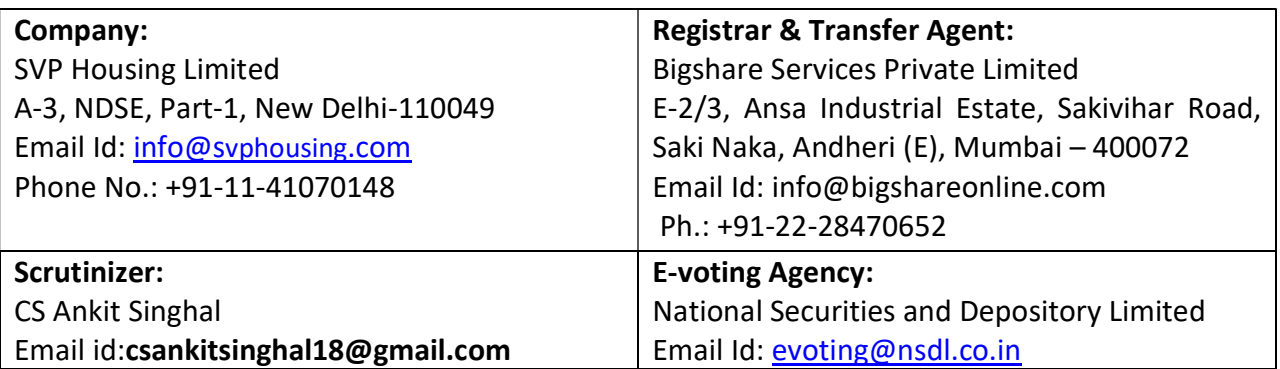